### Notebook Tour User Guide

© Copyright 2009 Hewlett-Packard Development Company, L.P.

Bluetooth is a trademark owned by its proprietor and used by Hewlett-Packard Company under license. Java is a U.S. trademark of Sun Microsystems, Inc. Microsoft and Windows are U.S. registered trademarks of Microsoft Corporation. SD Logo is a trademark of its proprietor.

The information contained herein is subject to change without notice. The only warranties for HP products and services are set forth in the express warranty statements accompanying such products and services. Nothing herein should be construed as constituting an additional warranty. HP shall not be liable for technical or editorial errors or omissions contained herein.

First Edition: October 2009

Document Part Number: 538999-001

#### **Product notice**

This user guide describes features that are common to most models. Some features may not be available on your computer.

#### Safety warning notice

▲ WARNING! To reduce the possibility of heat-related injuries or of overheating the computer, do not place the computer directly on your lap or obstruct the computer air vents. Use the computer only on a hard, flat surface. Do not allow another hard surface, such as an adjoining optional printer, or a soft surface, such as pillows or rugs or clothing, to block airflow. Also, do not allow the AC adapter to contact the skin or a soft surface, such as pillows or rugs or clothing, during operation. The computer and the AC adapter comply with the user-accessible surface temperature limits defined by the International Standard for Safety of Information Technology Equipment (IEC 60950).

# **Table of contents**

#### 1 Identifying hardware

| Components                                |    |
|-------------------------------------------|----|
| Display                                   | 2  |
| Top components                            |    |
| Pointing devices                          | 3  |
| Lights                                    |    |
| Buttons, switches, and fingerprint reader |    |
| Keys                                      |    |
| Front components                          |    |
| Rear components                           |    |
| Right-side components                     |    |
| Left-side components                      |    |
| Bottom components                         |    |
| Wireless antennas                         |    |
| Additional hardware components            | 15 |
|                                           |    |
| Labels                                    |    |
| lex                                       | 18 |

# 1 Identifying hardware

To see a list of hardware installed in the computer:

▲ Select Start > Computer > System and Security > Device Manager.

You can also add hardware or modify device configurations using Device Manager.

NOTE: Windows® includes the User Account Control feature to improve the security of your computer. You may be prompted for your permission or password for tasks such as installing software, running utilities, or changing Windows settings. Refer to Help and support more information.

# 2 Components

## **Display**

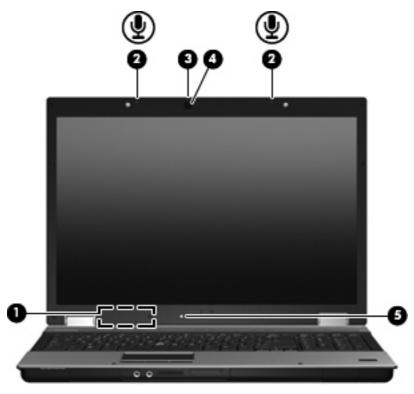

| Comp | onent                    | Description                                                                                        |
|------|--------------------------|----------------------------------------------------------------------------------------------------|
| (1)  | Internal display switch  | Turns off the display if the display is closed while the power is on.                              |
| (2)  | Internal microphones (2) | Record sound.                                                                                      |
| (3)  | Webcam light             | On: The webcam is in use.                                                                          |
| (4)  | Webcam                   | Records audio and video and captures still photographs.                                            |
| (5)  | Ambient light sensor     | Automatically adjusts the display brightness based on the lighting conditions in your environment. |

### **Top components**

#### **Pointing devices**

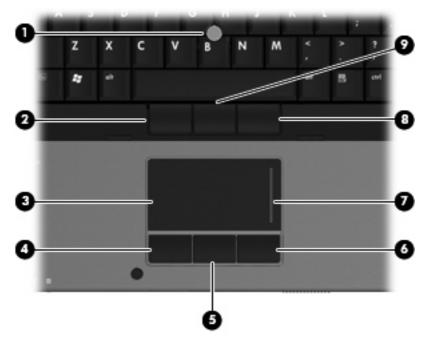

| Com | ponent                        | Description                                                     |
|-----|-------------------------------|-----------------------------------------------------------------|
| (1) | Pointing stick*               | Moves the pointer and selects or activates items on the screen. |
| (2) | Left pointing stick button*   | Functions like the left button on an external mouse.            |
| (3) | TouchPad*                     | Moves the pointer and selects or activates items on the screen. |
| (4) | Left TouchPad button*         | Functions like the left button on an external mouse.            |
| (5) | Center TouchPad button*       | Functions like the center button on an external mouse.          |
| (6) | Right TouchPad button*        | Functions like the right button on an external mouse.           |
| (7) | TouchPad scroll zone          | Scrolls up or down.                                             |
| (8) | Right pointing stick button*  | Functions like the right button on an external mouse.           |
| (9) | Center pointing stick button* | Functions like the center button on an external mouse.          |

<sup>\*</sup>This table describes factory settings. To view or change pointing device preferences, select **Start > Devices and Printers**. Then, right-click the device representing your computer, and select **Mouse** settings.

### Lights

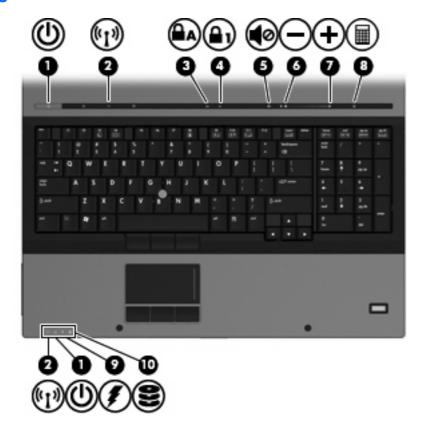

| Component Desc |                                  | Description                                                                                                    |
|----------------|----------------------------------|----------------------------------------------------------------------------------------------------|
| (1)            | Power lights (2)*                | On: The computer is on.                                                                                                    |
|                |                                  | Blinking: The computer is in the Sleep state.                                                                                                    |
|                |                                  | Off: The computer is off or in Hibernation.                                                                                                    |
| (2)            | Wireless lights (2) <sup>†</sup> | <ul> <li>On: An integrated wireless device, such as a wireless local<br/>area network (WLAN) device and/or a Bluetooth® device, is<br/>on.</li> </ul> |
|                |                                  | Amber: All wireless devices are off.                                                                                                    |
| (3)            | Caps lock light                  | On: Caps lock is on.                                                                                                    |
| (4)            | Num lock light                   | On: Num lock is on.                                                                                                    |
| (5)            | Volume mute light                | On: Computer sound is on.                                                                                                    |
|                |                                  | Amber: Computer sound is off.                                                                                                    |
| (6)            | Volume down light                | Blinking: The volume scroll zone is being used to decrease speaker volume.                                                                            |
| (7)            | Volume up light                  | Blinking: The volume scroll zone is being used to increase speaker volume.                                                                            |
| (8)            | Calculator light                 | On: The Windows calculator function is on.                                                                                                    |

| Comp | oonent        | De | scription                                                                                                    |
|------|---------------|----|----------------------------------------------------------------------------------------------------|
| (9)  | Battery light | •  | Amber: A battery is charging.                                                                                                    |
|      |               | •  | Turquoise: A battery is close to full charge capacity.                                                                                                    |
|      |               | •  | Blinking amber: A battery that is the only available power source has reached a low battery level. When the battery reaches a critical battery level, the battery light begins blinking rapidly.                                                                          |
|      |               | •  | Off: If the computer is plugged into an external power source, the light turns off when all batteries in the computer are fully charged. If the computer is not plugged into an external power source, the light stays off until the battery reaches a low battery level. |
| (10) | Drive light   | •  | Blinking: The hard drive or optical drive is being accessed.                                                                                                    |
|      |               | •  | Amber: HP 3D DriveGuard has temporarily parked the hard drive.                                                                                                    |

<sup>\*</sup>The 2 power lights display the same information. The light on the power button is visible only when the computer is open. The power light on the front of the computer is visible whether the computer is open or closed.

<sup>&</sup>lt;sup>†</sup>The 2 wireless lights display the same information. The light on the wireless button is visible only when the computer is open. The wireless light on the front of the computer is visible whether the computer is open or closed.

### **Buttons, switches, and fingerprint reader**

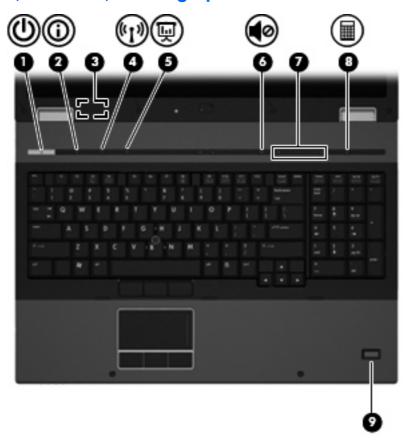

| Comp | ponent                  | Description                                                                                                    |
|------|-------------------------|----------------------------------------------------------------------------------------------------|
| (1)  | Power button            | When the computer is off, press the button to turn on the computer.                                                                                                    |
|      |                         | <ul> <li>When the computer is on, press the button to shut down the<br/>computer.</li> </ul>                                                                             |
|      |                         | <ul> <li>When the computer is in the Sleep state, press the button<br/>briefly to exit Sleep.</li> </ul>                                                                 |
|      |                         | <ul> <li>When the computer is in Hibernation, press the button briefly<br/>to exit Hibernation.</li> </ul>                                                               |
|      |                         | If the computer has stopped responding and Windows shutdown procedures are ineffective, press and hold the power button for at least 5 seconds to turn off the computer. |
|      |                         | To learn more about your power settings, select <b>Start &gt; Control Panel &gt; System and Security &gt; Power Options</b> .                                            |
| (2)  | Info button             | Launches Info Center, which enables you to open various software solutions.                                                                                              |
| (3)  | Internal display switch | Turns off the display if the display is closed while the power is on.                                                                                                    |
| (4)  | Wireless button         | Turns the wireless feature on or off but does not establish a wireless connection.                                                                                       |

| Com | ponent              | Description                                                                                                    |
|-----|---------------------|----------------------------------------------------------------------------------------------------|
|     |                     | <b>NOTE:</b> You must set up or access a wireless network to establish a wireless connection.                                                                                                    |
| (5) | Presentation button | Starts the presentation feature.                                                                                                    |
| (6) | Volume mute button  | Mutes and restores speaker sound.                                                                                                    |
| (7) | Volume scroll zone  | Adjusts speaker volume. Slide your finger to the left to decrease volume and to the right to increase volume. You can also press the left side of the volume slider to decrease volume, or press the right side of the volume slider to increase volume. |
| (8) | Calculator button   | Turns on the Windows calculator function.                                                                                                    |
| (9) | Fingerprint reader  | Allows a fingerprint logon to Windows instead of a password logon.                                                                                                    |

### Keys

NOTE: Your computer may look slightly different from the illustration in this section.

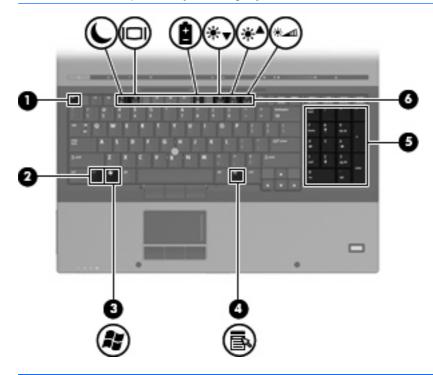

| Com | ponent                         | Description                                                                                               |
|-----|--------------------------------|----------------------------------------------------------------------------------------------------|
| (1) | esc key                        | Displays system information when pressed in combination with the fn key.                                  |
| (2) | fn key                         | Executes frequently used system functions when pressed in combination with a function key or the esc key. |
| (3) | Windows logo key               | Displays the Windows Start menu.                                                                          |
| (4) | Windows applications key       | Displays a shortcut menu for items beneath the pointer.                                                   |
| (5) | Integrated numeric keypad keys | Can be used like the keys on an external numeric keypad.                                                  |
| (6) | Function keys                  | Execute frequently used system functions when pressed in combination with the fn key.                     |

### **Front components**

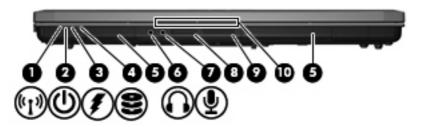

| Com | ponent                     | Description                                                                                                    |  |
|-----|----------------------------|----------------------------------------------------------------------------------------------------|--|
| (1) | Wireless light             | On: An integrated wireless device, such as a wireless local area network (WLAN) device and/or a Bluetooth device, is on.                                                                                                    |  |
|     |                            | Amber: All wireless devices are off.                                                                                                    |  |
| (2) | Power light                | On: The computer is on.                                                                                                    |  |
|     |                            | Blinking: The computer is in the Sleep state.                                                                                                    |  |
|     |                            | Off: The computer is off or in Hibernation.                                                                                                    |  |
| (3) | Battery light              | Amber: A battery is charging.                                                                                                    |  |
|     |                            | <ul> <li>Turquoise: A battery is close to full charge capacity.</li> </ul>                                                                                                    |  |
|     |                            | <ul> <li>Blinking amber: A battery that is the only available power<br/>source has reached a low battery level. When the battery<br/>reaches a critical battery level, the battery light begins blinking<br/>rapidly.</li> </ul>                                                                              |  |
|     |                            | <ul> <li>Off: If the computer is plugged into an external power source,<br/>the light turns off when all batteries in the computer are fully<br/>charged. If the computer is not plugged into an external power<br/>source, the light stays off until the battery reaches a low<br/>battery level.</li> </ul> |  |
| (4) | Drive light                | Blinking: The hard drive or optical drive is being accessed.                                                                                                    |  |
|     |                            | Amber: HP 3D DriveGuard has temporarily parked the hard drive.                                                                                                    |  |
| (5) | Speakers (2)               | Produce sound.                                                                                                    |  |
| (6) | Audio-out (headphone) jack | Produces sound when connected to optional powered stereo speakers, headphones, ear buds, a headset, or television audio.                                                                                                    |  |
|     |                            | <b>NOTE:</b> When a device is connected to the headphone jack, the computer speakers are disabled.                                                                                                    |  |
| (7) | Audio-in (microphone) jack | Connects an optional computer headset microphone, stereo array microphone, or monaural microphone.                                                                                                    |  |
| (8) | Media Card Reader          | Supports the following optional digital card formats:                                                                                                    |  |
|     |                            | Memory Stick                                                                                                    |  |
|     |                            | Memory Stick Duo                                                                                                    |  |
|     |                            | Memory Stick Pro                                                                                                    |  |
|     |                            | <ul> <li>MultiMediaCard</li> </ul>                                                                                                    |  |
|     |                            | Secure Digital Memory Card                                                                                                    |  |

| Comp | onent                  | Description                                                                |
|------|------------------------|----------------------------------------------------------------------------|
|      |                        | xD-Picture Card                                                            |
|      |                        | xD-Picture Card Type H                                                     |
|      |                        | xD-Picture Card Type M                                                     |
| (9)  | Display release button | Opens the computer.                                                        |
| (10) | Business card slot     | Holds a business card in position so that the webcam can capture an image. |

### **Rear components**

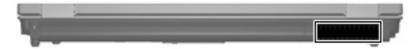

The vent enables airflow to cool internal components.

NOTE: The computer fan starts up automatically to cool internal components and prevent overheating. It is normal for the internal fan to cycle on and off during routine operation.

## **Right-side components**

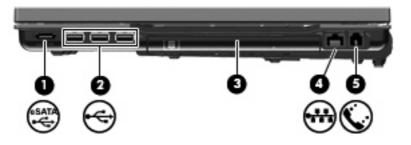

| Comp | ponent               | Description                                                                       |
|------|----------------------|-----------------------------------------------------------------------------------|
| (1)  | eSATA port           | Connects high-performance eSATA components, such as an eSATA external hard drive. |
| (2)  | USB ports (3)        | Connect optional USB devices.                                                     |
| (3)  | Upgrade bay          | Supports an optical drive or hard drive.                                          |
| (4)  | RJ-45 (network) jack | Connects a network cable.                                                         |
| (5)  | RJ-11 (modem) jack   | Connects a modem cable.                                                           |

## **Left-side components**

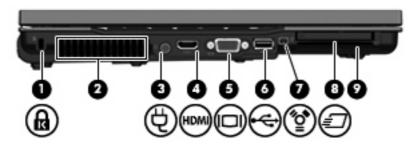

| Com | oonent                | Description                                                                                                    |
|-----|-----------------------|----------------------------------------------------------------------------------------------------|
| (1) | Security cable slot   | Attaches an optional security cable to the computer.                                                                                                    |
|     |                       | <b>NOTE:</b> The security cable is designed to act as a deterrent, but it may not prevent the computer from being mishandled or stolen.                                                    |
| (2) | Vent                  | Enables airflow to cool internal components.                                                                                                    |
|     |                       | <b>NOTE:</b> The computer fan starts up automatically to cool internal components and prevent overheating. It is normal for the internal fan to cycle on and off during routine operation. |
| (3) | Power connector       | Connects an AC adapter.                                                                                                    |
| (4) | HDMI port             | Connects an optional HDMI device.                                                                                                    |
| (5) | External monitor port | Connects an external VGA monitor or projector.                                                                                                    |
| (6) | USB port              | Connects an optional USB device.                                                                                                    |
| (7) | 1394 port             | Connects an optional IEEE 1394 or 1394a device, such as a camcorder.                                                                                                    |
| (8) | ExpressCard slot      | Supports optional ExpressCards.                                                                                                    |
| (9) | Smart card reader     | Supports optional smart cards and Java™ Cards.                                                                                                    |

## **Bottom components**

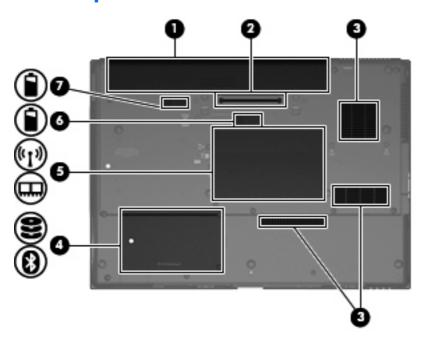

| Component |                             | Description                                                                                                    |  |  |
|-----------|-----------------------------|----------------------------------------------------------------------------------------------------|--|--|
| (1)       | Battery bay                 | Holds the battery.                                                                                                    |  |  |
| (2)       | Docking connector           | Connects an optional docking device.                                                                                                    |  |  |
| (3)       | Vents (3)                   | Enable airflow to cool internal components.                                                                                                    |  |  |
|           |                             | <b>NOTE:</b> The computer fan starts up automatically to cool internal components and prevent overheating. It is normal for the internal fan to cycle on and off during routine operation.                                                                                                    |  |  |
| (4)       | Hard drive bay              | Holds the hard drive and a Bluetooth device.                                                                                                    |  |  |
| (5)       | Memory module compartment   | Contains the memory module slots and a wireless LAN module slot.                                                                                                    |  |  |
|           |                             | <b>CAUTION:</b> To prevent an unresponsive system and the display of a warning message, replace the WLAN module with only a module authorized for use in the computer by the governmental agency that regulates wireless devices in your country. If you replace the module and then receive a warning message, remove the module to restore computer functionality, and then contact technical support through Help and Support. |  |  |
| (6)       | Accessory battery connector | Connects an optional accessory battery.                                                                                                    |  |  |
| (7)       | Battery release latch       | Releases the battery from the battery bay.                                                                                                    |  |  |

#### Wireless antennas

The antennas send and receive signals from one or more wireless devices. These antennas are not visible from the outside of the computer.

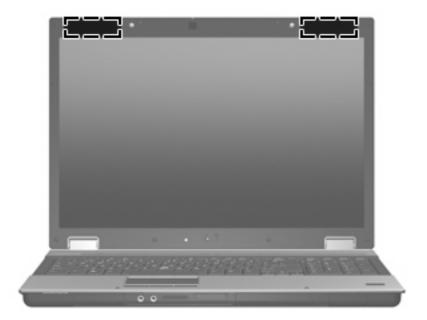

NOTE: For optimal transmission, keep the areas immediately around the antennas free from obstructions.

To see wireless regulatory notices, refer to the section of the *Regulatory, Safety and Environmental Notices* that applies to your country or region. These notices are located in Help and Support.

# **Additional hardware components**

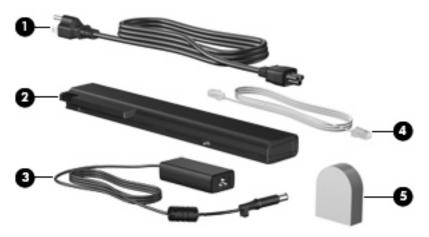

| Comp | ponent                                                                | Description                                                                                                    |
|------|-----------------------------------------------------------------------|----------------------------------------------------------------------------------------------------|
| (1)  | Power cord*                                                           | Connects an AC adapter to an AC outlet.                                                                         |
| (2)  | Battery*                                                              | Powers the computer when the computer is not plugged into external power.                                       |
| (3)  | AC adapter                                                            | Converts AC power to DC power.                                                                                  |
| (4)  | Modem cable (select models only)*                                     | Connects the internal modem to an RJ-11 telephone jack or to a country- or region-specific modem cable adapter. |
| (5)  | Country- or region-specific modem cable adapter (select models only)* | Adapts the modem cable to a non-RJ-11 telephone jack.                                                           |

### 3 Labels

The labels affixed to the computer provide information you may need when you troubleshoot system problems or travel internationally with the computer:

Service tag—Provides important information, including the following:

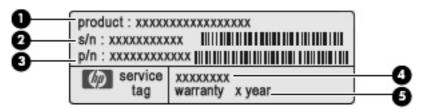

- Product name (1). This is the product name affixed to the front of your notebook.
- Serial number (s/n) (2). This is an alphanumeric identifier that is unique to each product.
- Part number/Product number (p/n) (3). This number provides specific information about the product's hardware components. The part number helps a service technician to determine what components and parts are needed.
- Model description (4). This is the alphanumeric identifier you use to locate documents, drivers, and support for your notebook.
- Warranty period (5). Describes the duration of the warranty period for this computer.

Have this information available when you contact technical support. The service tag label is affixed to the bottom of the computer.

- Microsoft® Certificate of Authenticity—Contains the Windows Product Key. You may need the Product Key to update or troubleshoot the operating system. This certificate is affixed to the bottom of the computer.
- Regulatory label—Provides regulatory information about the computer. The regulatory label is affixed inside the battery bay.
- Modem approval label—Provides regulatory information about the modem and lists the agency
  approval markings required by some of the countries in which the modem has been approved for
  use. You may need this information when traveling internationally. The modem approval label is
  affixed inside the memory module compartment.
- Wireless certification label(s) (select models only)—Provide information about optional wireless
  devices and the approval markings of some of the countries in which the devices have been
  approved for use. An optional device may be a wireless local area network (WLAN) device or an
  optional Bluetooth® device. If your computer model includes one or more wireless devices, one or
  more certification labels are included with your computer. You may need this information when

traveling internationally. Wireless certification labels are affixed inside the memory module compartment.

# Index

| Symbols/Numerics<br>1394 port, identifying 12 | components additional hardware 15 | internal display switch, identifying 2, 6 |
|-----------------------------------------------|-----------------------------------|-------------------------------------------|
| 1394 port, identifying 12                     | bottom 13                         | internal microphone, identifying 2        |
| A                                             | display 2                         | internal interophone, identifying 2       |
| AC adapter, identifying 15                    | front 9                           | J                                         |
| accessory battery connector,                  | left-side 12                      | jacks                                     |
| identifying 13                                | rear 10                           | audio-in (microphone) 9                   |
| ambient light sensor, identifying 2           | right-side 11                     | audio-out (headphone) 9                   |
| applications key, Windows 8                   | top 3                             | RJ-11 (modem) 11                          |
| audio-in (microphone) jack,                   | wireless antennas 14              | RJ-45 (network 11                         |
| identifying 9                                 | connector, power 12               |                                           |
| audio-out (headphone) jack,                   | cord, power 15                    | K                                         |
| identifying 9                                 | country- or region-specific modem | keypad keys, identifying 8                |
| , 3                                           | cable adapter, identifying 15     | keys                                      |
| В                                             | cause anapton, recommying         | esc 8                                     |
| battery bay 13, 16                            | D                                 | fn 8                                      |
| battery light, identifying 5, 9               | display release button,           | function 8                                |
| battery release latch,                        | identifying 10                    | keypad 8                                  |
| identifying 13                                | docking connector, identifying 13 | Windows applications 8                    |
| battery, identifying 15                       | drive light, identifying 5, 9     | Windows logo 8                            |
| bays                                          |                                   |                                           |
| battery 13, 16                                | E                                 | L                                         |
| hard drive 13                                 | eSata port, identifying 11        | labels                                    |
| Bluetooth label 17                            | esc key, identifying 8            | Bluetooth 17                              |
| business card slot, identifying 10            | ExpressCard slot, identifying 12  | Microsoft Certificate of                  |
| buttons                                       | external monitor port,            | Authenticity 16                           |
| display release 10                            | identifying 12                    | modem approval 16                         |
| info 6                                        | _                                 | regulatory 16                             |
| pointing stick 3                              | F                                 | service tag 16                            |
| power 6                                       | fingerprint reader, identifying 7 | wireless certification 17                 |
| presentation 7                                | fn key, identifying 8             | WLAN 17                                   |
| TouchPad 3                                    | function keys, identifying 8      | latch, battery release 13                 |
| volume mute 7                                 | н                                 | lights                                    |
| wireless 6                                    | hard drive bay, identifying 13    | battery 5, 9<br>caps lock 4               |
| С                                             | headphone (audio-out) jack 9      | drive 5, 9                                |
| caps lock light, identifying 4                | riodapriorio (dadio-odi) jaok     | mute 4                                    |
| Certificate of Authenticity label 16          | 1                                 | num lock 4                                |
| compartments                                  | IEEE 1394 port, identifying 12    | power 4, 9                                |
| memory module 13                              | info button, identifying 6        | volume down 4                             |

| volume mute 4 volume up 4 webcam 2 wireless 4, 9  M Media Card Reader, identifying 9                                      | regulatory label 16 wireless certification labels 1 release latch, battery 13 RJ-11 (modem) jack, identifying 11 RJ-45 (network) jack, identifying 11 | wireless button, identifying 6 wireless certification label 17 wireless light, identifying 4, 9 WLAN device 17 WLAN label 17 |
|----------------------------------------------------------------------------------------------------|----------------------------------------------------------------------------------------------------|----------------------------------------------------------------------------------------------------|
| memory module compartment, identifying 13                                                                                 | S                                                                                                    |                                                                                                    |
| microphone (audio-in) jack 9 Microsoft Certificate of Authenticity label 16 modem approval label 16 modem cable adapter,  | scroll zone, TouchPad 3 security cable slot, identifying 13 serial number, computer 16 service tag 16 slots                                           | 2                                                                                                    |
| identifying 15 modem cable, identifying 15 monitor port, external 12 mute button, identifying 7 mute light, identifying 4 | business card 10 ExpressCard 12 memory module 13 security cable 12 smart card reader 12                                                               |                                                                                                    |
| N<br>num lock light, identifying 4                                                                                        | WLAN 13<br>smart card reader, identifying 12<br>speaker, identifying 9                                                                                | 2                                                                                                    |
| 0                                                                                                    | Т                                                                                                    |                                                                                                    |
| operating system Microsoft Certificate of Authenticity label 16 Product Key 16                                            | TouchPad buttons, identifying 3 TouchPad scroll zone, identifying 3                                                                                   |                                                                                                    |
| P                                                                                                    | TouchPad, identifying 3 traveling with the computer                                                                                                   |                                                                                                    |
| pointing stick buttons, identifying 3                                                                                     | modem approval label 16                                                                                                    | 7                                                                                                    |
| pointing stick, identifying 3 ports                                                                                       | U                                                                                                    |                                                                                                    |
| 1394 12<br>eSATA 11<br>external monitor 12                                                                                | upgrade bay, identifying 11 USB ports, identifying 11, 12                                                                                             |                                                                                                    |
| USB 11, 12 power button, identifying 6                                                                                    | vents, identifying 12, 13                                                                                                    |                                                                                                    |
| power connector, identifying 12 power cord, identifying 15                                                                | , , ,                                                                                                    | 7                                                                                                    |
| power lights, identifying 4, 9 presentation button, identifying 7                                                         | volume mute light, identifying 4 volume scroll zone, identifying 7                                                                                    | 7                                                                                                    |
| Product Key 16                                                                                                    | volume up light, identifying 4                                                                                                    |                                                                                                    |
| product name and number, computer 16                                                                                      | W                                                                                                    |                                                                                                    |
| R                                                                                                    | webcam light, identifying 2 webcam, identifying 2                                                                                                    |                                                                                                    |
| regulatory information modem approval label 16                                                                            | Windows applications key,<br>identifying 8<br>Windows logo key, identifying 8                                                                         |                                                                                                    |